Click 'Configuration Templates' > 'Profiles' > open a Windows profile > Click 'Add Section' > 'Patch management'

- Endpoint Manager lets you remotely install OS updates and patches for 3rd party applications on managed Windows devices.
- You can manually install patches or automate it by creating a patch management procedure and running it on selected devices.
- The patch management section in a Windows profile lets you disable or enable patch operations on endpoints.
- This setting affects:
	- On-demand patch operations
	- o Scheduled patch operations
	- o Patch installations via procedures
- Patch operations are allowed if you don't add this section in the first place, or if you disable the 'Turn off...' setting.

## **Add patch management section to a profile**

- Login to ITarian
- Click 'Applications' > 'Endpoint Manager'
- Click 'Configuration Templates' > 'Profiles'
- Click the 'Profiles' tab
- Open the Windows profile applied to your target devices
	- o Open the 'Patch Management' tab

OR

Click 'Add Profile Section' > 'Patch Management', if it hasn't yet been added

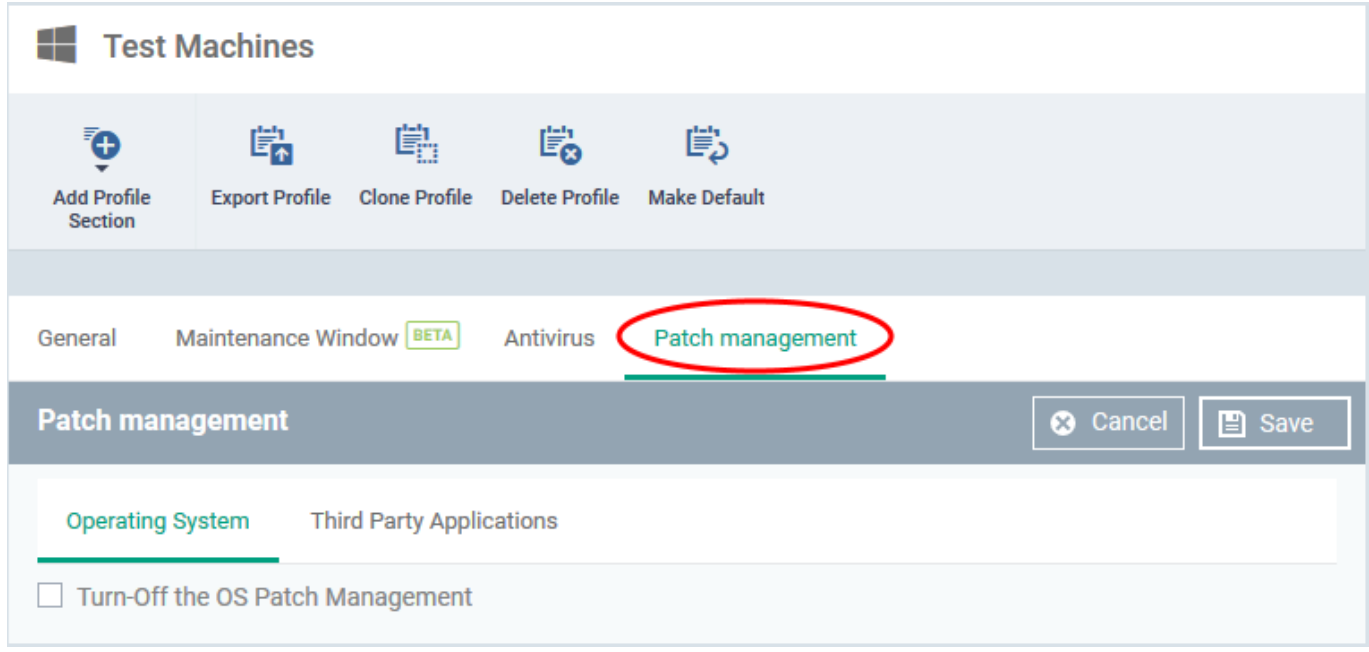

The patch management settings interface has two tabs:

- **Operating System** Enable / disable Windows OS patching
- **Third Party Applications** Enable / disable patching 3rd party application patches

Click 'Save' to your apply your settings.

## **Further reading:**

[How to install and manage patches on Windows devices](https://wiki.itarian.com/frontend/web/topic/how-to-install-and-manage-patches-on-windows-devices)

[How to add a patching schedule to a profile](https://wiki.itarian.com/frontend/web/topic/how-to-add-a-patching-schedule-to-a-profile)

[How to configure and run procedures on managed devices](https://wiki.itarian.com/frontend/web/topic/how-to-configure-and-run-procedures-on-managed-devices)